## KWT in Magister (computer)

## Account openen:

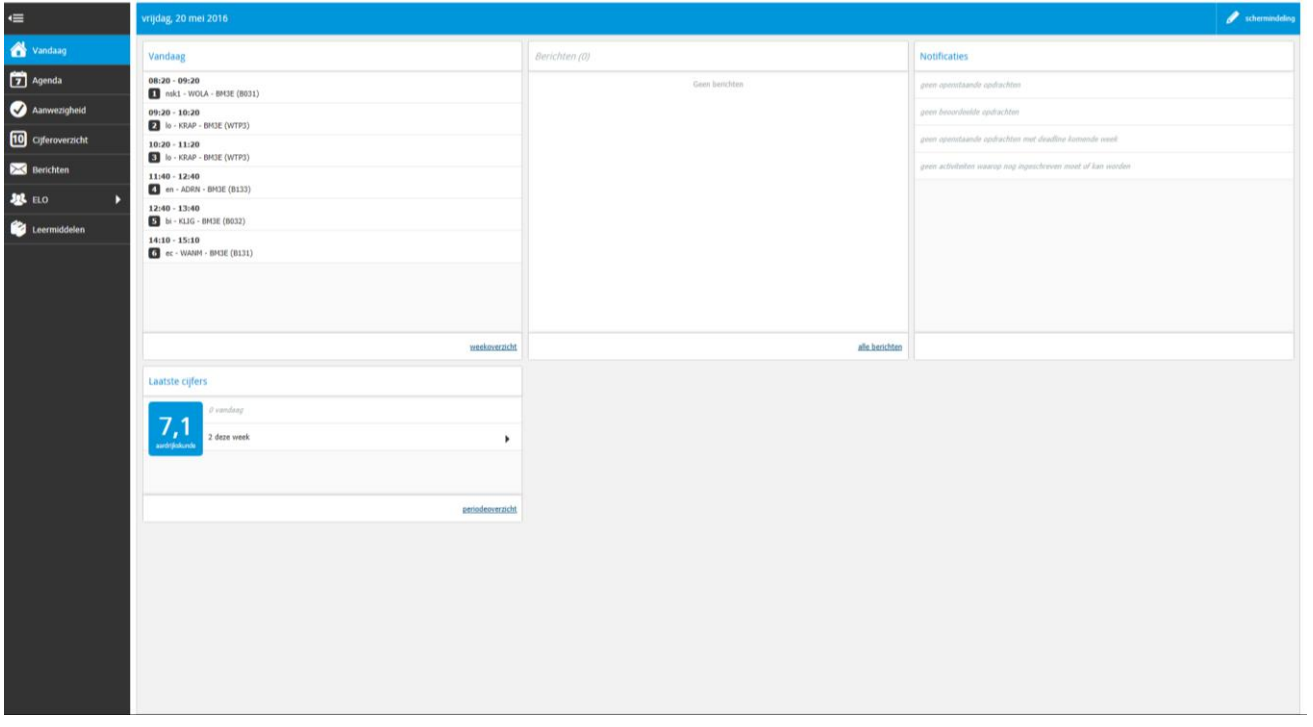

Naar agenda, daarna aan rechterzijde in weergave de week selecteren waar je voor wilt plannen:

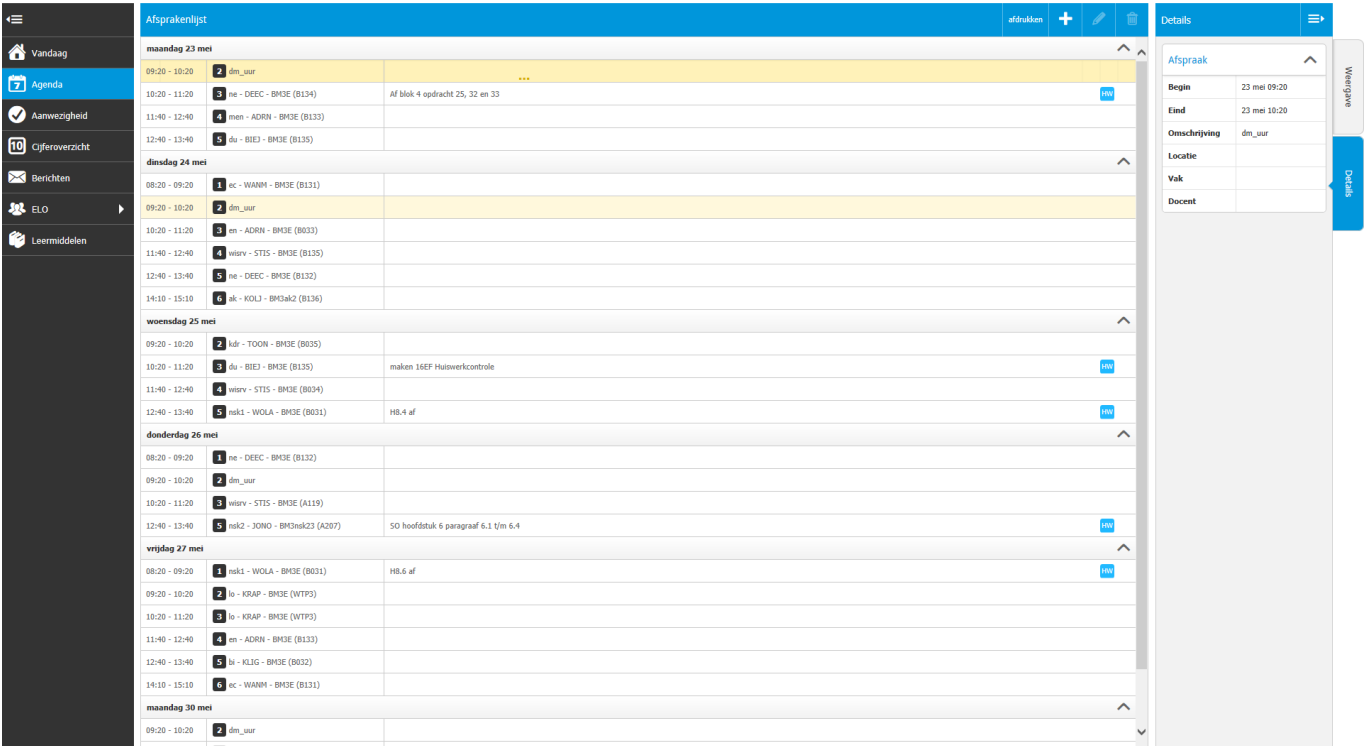

Dan de regel van het te kiezen daltonuur selecteren, in 3<sup>e</sup> kolom gaan staan, daar verschijnen drie stipjes en deze kun je aanklikken.

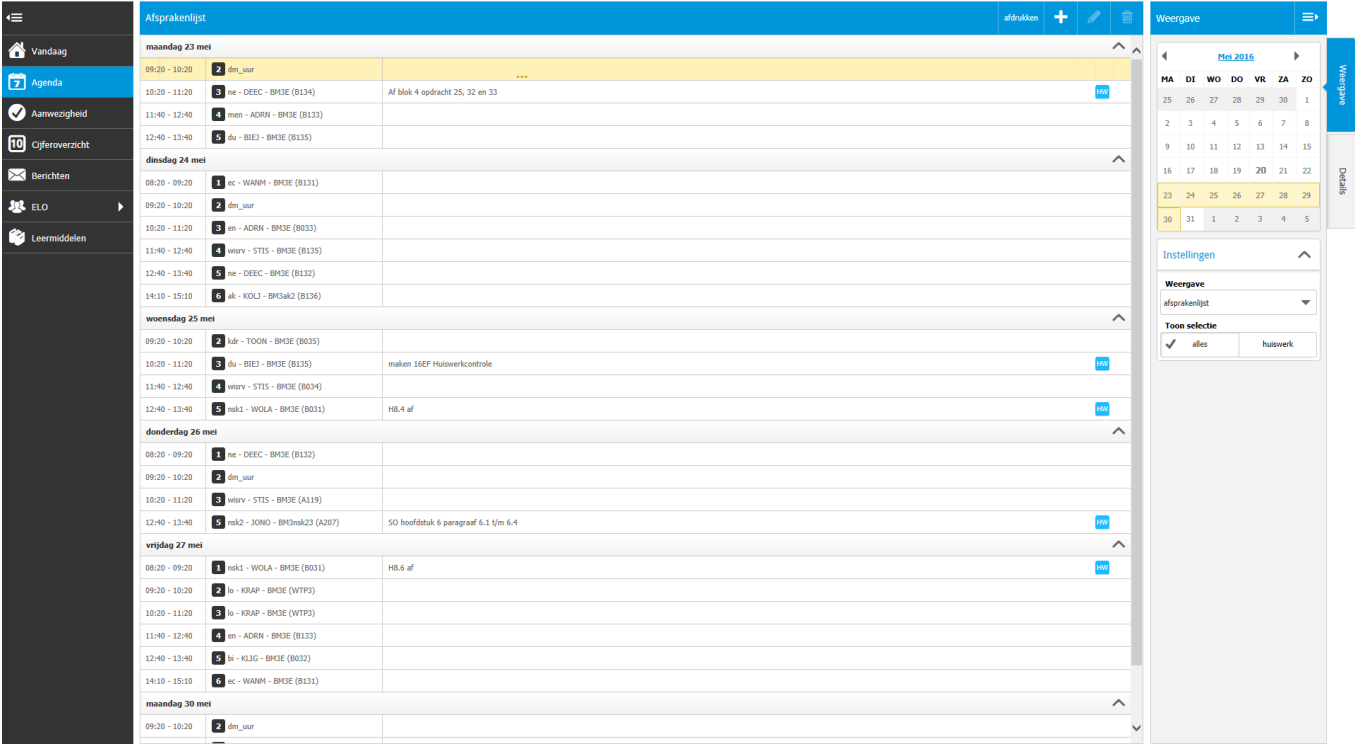

Hier verschijnen dan alle daltonuren. Als je gekozen hebt, kun je dit scherm weer verlaten.

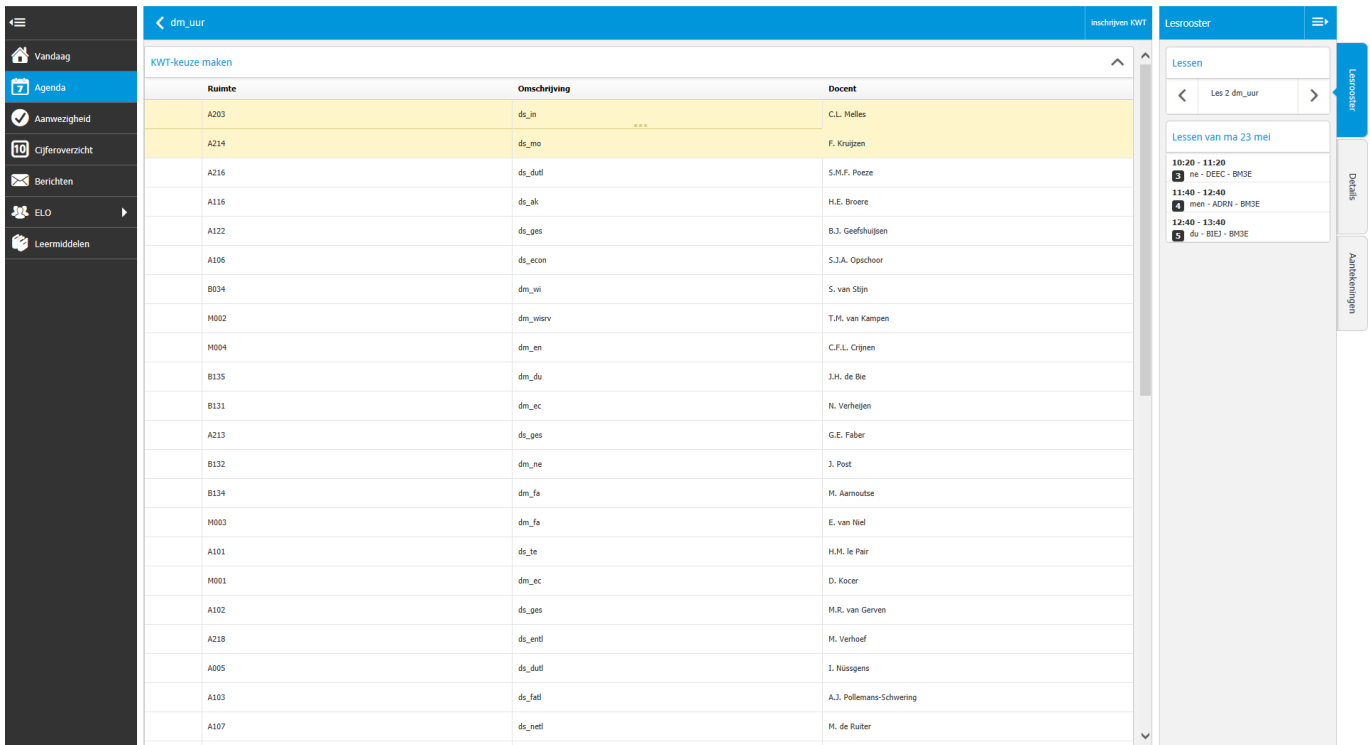

## In je agenda overzicht verschijnt dan je gekozen daltonuur.

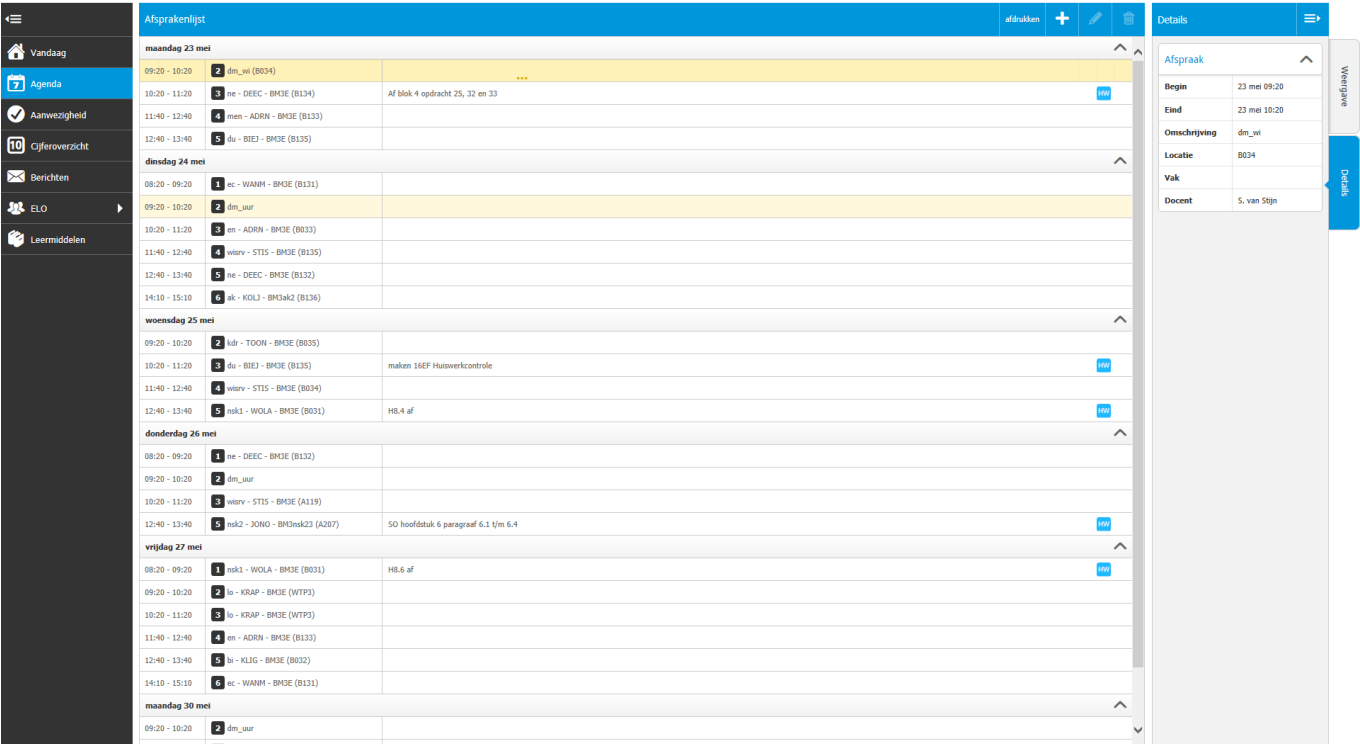